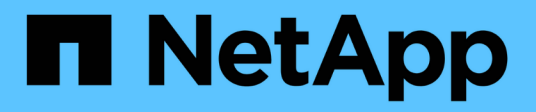

### **Raccolta dei dati di utilizzo del file system host e VM**

OnCommand Insight

NetApp April 01, 2024

This PDF was generated from https://docs.netapp.com/it-it/oncommand-insight/howto/configure-insightfor-filesystem-collection.html on April 01, 2024. Always check docs.netapp.com for the latest.

# **Sommario**

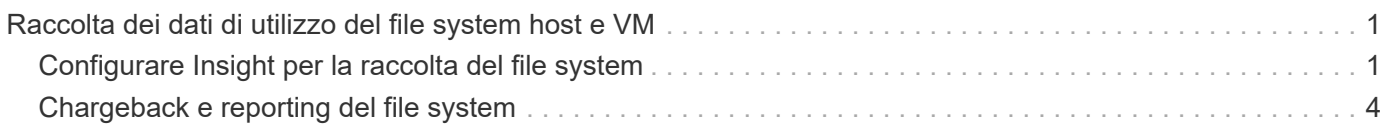

## <span id="page-2-0"></span>**Raccolta dei dati di utilizzo del file system host e VM**

L'origine dati dei file system host e VM, combinata con la licenza di utilizzo degli host, consente la creazione di report e il chargeback a livello di file system per host e macchine virtuali noti.

OnCommand Insight raccoglie i dati dai dispositivi di storage, la maggior parte dei quali riporta i propri volumi come dispositivi a blocchi. Ciò consente a Insight di creare report sull'utilizzo a livello di storage, ma non a livello di file system. Gli array di storage in genere sanno quali blocchi sono stati scritti, ma non quali sono stati liberati.

Gli host client e le macchine virtuali implementano file system (ntfs, ext\*…) in cima a questi dispositivi a blocchi. La maggior parte dei file system conserva un sommario contenente metadati di directory e file. Quando i file vengono cancellati, le relative voci vengono semplicemente rimosse dal sommario. I blocchi consumati da questi file sono ora idonei per il riutilizzo da parte del file system, ma lo storage array non lo sa. Affinché Insight possa generare report sull'utilizzo del file system, deve essere raccolto dal punto di vista dell'host client o della macchina virtuale per un chargeback accurato.

Insight consente questo livello di raccolta dei dati di utilizzo del file system attraverso l'origine dati **NetApp host and VM file System**, in combinazione con la licenza **host Utilization**. Le macchine virtuali devono essere annotate con il nome **Compute Resource Group** appropriato e gli storage array associati devono essere annotati con le annotazioni **Tier** appropriate con i costi appropriati per un reporting dei costi accurato.

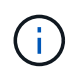

La licenza di utilizzo host è basata sulle risorse, invece che sulla capacità come altre licenze Insight.

### <span id="page-2-1"></span>**Configurare Insight per la raccolta del file system**

Per configurare Insight per la raccolta dei dati di utilizzo del file system, è necessario installare la licenza host Utilization Pack e configurare l'origine dati dei file system VM e host di NetApp.

### **Prima di iniziare**

Se non lo si è già fatto, installare la licenza host Utilization Pack. È possibile verificare la licenza nella pagina **Admin** > **Setup**, nella scheda **Licenses**.

L'origine dati dei file system host e VM riporta solo l'utilizzo del file system e i metadati del file system per le risorse di calcolo note (host e macchine virtuali) attualmente raccolte o scoperte in Insight:

- Le macchine virtuali vengono raccolte da origini dati hypervisor come Hyper-V e VMware.
- Gli host vengono rilevati tramite la risoluzione del dispositivo.

Le annotazioni Tier appropriate devono essere presenti sulle risorse di storage appropriate.

Sono supportati i seguenti dispositivi di storage a blocchi collegati:

• CDOT (NetApp Clustered Data ONTAP)

- NetApp 7-Mode
- CLARiiON
- Windows: Dischi virtuali VMware (VMDK) per FC, iSCSI
- Linux: VMDK VMware (iSCSI e FC non supportati)

Un **Compute Resource Group** è un'annotazione che consente il raggruppamento di host e/o macchine virtuali che condividono una credenziale amministrativa comune.

### **Fasi**

1. Per prima cosa, annotare gli host e/o le macchine virtuali da includere nel proprio **Compute Resource Group**. Vai a **Query** > **+Nuova query** e cerca le risorse di *Virtual Machine*.

È necessario ripetere questi passaggi per le risorse *host*.

- 2. Fare clic sul selettore di colonna a destra della tabella e selezionare la colonna **Compute Resource Group** per visualizzarla nella tabella dei risultati della query.
- 3. Selezionare le macchine virtuali che si desidera aggiungere al gruppo di risorse di calcolo desiderato. È possibile utilizzare un filtro per cercare risorse specifiche.
- 4. Fare clic sul pulsante **azioni** e scegliere **Modifica annotazione**.
- 5. Selezionare l'annotazione *Compute Resource Group*, quindi scegliere il nome del gruppo di risorse desiderato nel campo *value*.

L'annotazione del gruppo di risorse viene aggiunta alle macchine virtuali selezionate. Il nome del gruppo di risorse deve corrispondere al nome che verrà configurato in seguito nell'origine dati dei file system host e VM.

6. Per configurare l'origine dati dei file system host e VM per un gruppo di risorse di calcolo, fare clic su **Admin** > **origini dati** e **Aggiungi** l'origine dati *NetApp host and VM file Systems*.

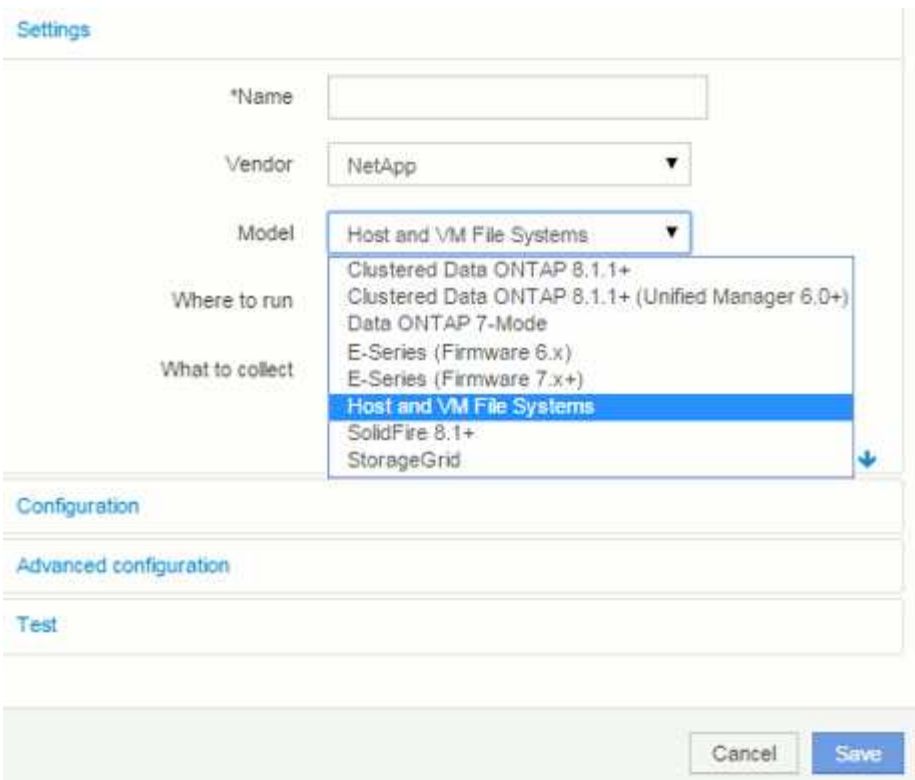

7. Nella sezione **Configurazione**, immettere **Nome utente** e **Password** per un utente del sistema operativo con i diritti appropriati per recuperare i dati del file system. Per gli utenti del sistema operativo Windows, questo deve includere il prefisso di dominio se utilizzato dall'ambiente Windows.

Si noti che un'unità di acquisizione Insight (AU) installata su Linux può generare report sulle risorse di calcolo Linux, mentre un'unità AU installata su Windows può comunicare con risorse di calcolo Linux o **Windows** 

8. Immettere il nome del gruppo di risorse di calcolo\* per le risorse da cui si desidera raccogliere i dati di utilizzo del file system. Questo nome deve corrispondere al nome del gruppo di risorse utilizzato per annotare le risorse di cui sopra.

Se si lascia vuoto il campo Compute Resource Group, l'origine dati raccoglierà i dati per gli host o le macchine virtuali che non dispongono di annotazione Compute Resource Group.

- 9. Nella sezione **Advanced Configuration**, inserire l'intervallo di polling desiderato per questa origine dati. Il valore predefinito di 6 ore è generalmente adeguato.
- 10. Si consiglia di **testare** la connessione all'origine dati prima di salvarla. Il risultato di una connessione riuscita mostra anche il numero di destinazioni delle risorse di calcolo contenute nel gruppo.
- 11. Fare clic su **Save** (Salva). L'origine dati dei file system host e VM inizierà a raccogliere i dati al prossimo sondaggio.
- 12. Una volta raccolti i dati del file system, è possibile visualizzarli nella pagina delle risorse dell'host o della macchina virtuale, nel widget file system:

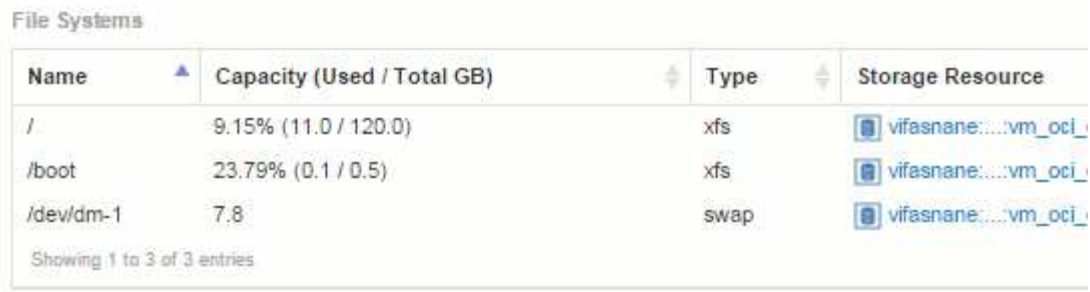

13. Ripetere questi passaggi per ciascun gruppo di risorse di calcolo. Ciascun gruppo di risorse di calcolo deve essere associato alla propria origine dati dei file system host e VM.

Si noti che le informazioni sul file system verranno raccolte per host e macchine virtuali già acquisiti da qualsiasi origine dati VMware o Hyper-V tradizionale nel proprio ambiente.

### <span id="page-5-0"></span>**Chargeback e reporting del file system**

Il chargeback per i file system viene sempre eseguito dal punto di vista dello storage. Gli array di storage associati alle macchine virtuali annotati per un particolare gruppo di risorse di calcolo verranno inclusi nei report di chargeback per quel gruppo di risorse.

### **Prima di iniziare**

Tutte le macchine virtuali che si desidera includere nel chargeback di utilizzo del file system devono essere annotate con il nome appropriato del gruppo di risorse di calcolo. Gli array di storage associati a tali macchine virtuali devono essere annotati con le annotazioni Tier appropriate. L'ETL al data warehouse deve essere avvenuto dopo che queste annotazioni sono state inserite.

### **Fasi**

- 1. Aprire un browser nel server di reporting, in genere <https://<host>or IP>:9300/p2pd``http://<host or IP\>:9300/bi (7.3.3 or later) ed effettuare l'accesso.
- 2. Scegliere il pacchetto **file System Utilization** e creare un nuovo report.

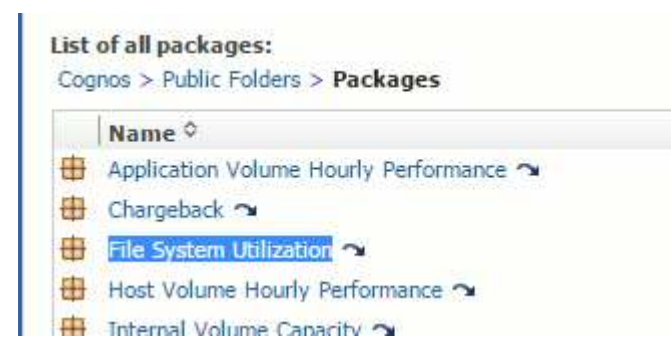

3. Trascinare gli elementi dal data mart per creare il report.

L'esempio seguente è un report molto semplice. È possibile creare report complessi basati sulle esigenze specifiche del business.

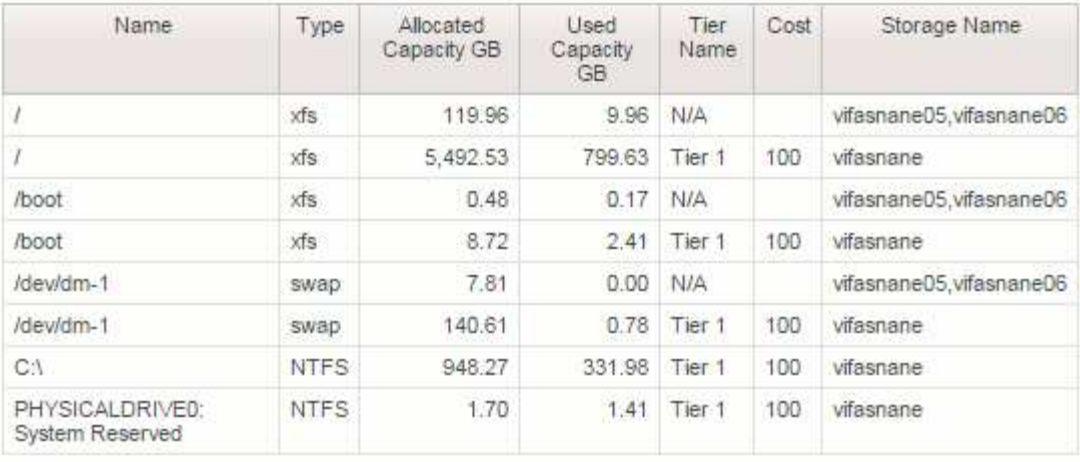

#### **Informazioni sul copyright**

Copyright © 2024 NetApp, Inc. Tutti i diritti riservati. Stampato negli Stati Uniti d'America. Nessuna porzione di questo documento soggetta a copyright può essere riprodotta in qualsiasi formato o mezzo (grafico, elettronico o meccanico, inclusi fotocopie, registrazione, nastri o storage in un sistema elettronico) senza previo consenso scritto da parte del detentore del copyright.

Il software derivato dal materiale sottoposto a copyright di NetApp è soggetto alla seguente licenza e dichiarazione di non responsabilità:

IL PRESENTE SOFTWARE VIENE FORNITO DA NETAPP "COSÌ COM'È" E SENZA QUALSIVOGLIA TIPO DI GARANZIA IMPLICITA O ESPRESSA FRA CUI, A TITOLO ESEMPLIFICATIVO E NON ESAUSTIVO, GARANZIE IMPLICITE DI COMMERCIABILITÀ E IDONEITÀ PER UNO SCOPO SPECIFICO, CHE VENGONO DECLINATE DAL PRESENTE DOCUMENTO. NETAPP NON VERRÀ CONSIDERATA RESPONSABILE IN ALCUN CASO PER QUALSIVOGLIA DANNO DIRETTO, INDIRETTO, ACCIDENTALE, SPECIALE, ESEMPLARE E CONSEQUENZIALE (COMPRESI, A TITOLO ESEMPLIFICATIVO E NON ESAUSTIVO, PROCUREMENT O SOSTITUZIONE DI MERCI O SERVIZI, IMPOSSIBILITÀ DI UTILIZZO O PERDITA DI DATI O PROFITTI OPPURE INTERRUZIONE DELL'ATTIVITÀ AZIENDALE) CAUSATO IN QUALSIVOGLIA MODO O IN RELAZIONE A QUALUNQUE TEORIA DI RESPONSABILITÀ, SIA ESSA CONTRATTUALE, RIGOROSA O DOVUTA A INSOLVENZA (COMPRESA LA NEGLIGENZA O ALTRO) INSORTA IN QUALSIASI MODO ATTRAVERSO L'UTILIZZO DEL PRESENTE SOFTWARE ANCHE IN PRESENZA DI UN PREAVVISO CIRCA L'EVENTUALITÀ DI QUESTO TIPO DI DANNI.

NetApp si riserva il diritto di modificare in qualsiasi momento qualunque prodotto descritto nel presente documento senza fornire alcun preavviso. NetApp non si assume alcuna responsabilità circa l'utilizzo dei prodotti o materiali descritti nel presente documento, con l'eccezione di quanto concordato espressamente e per iscritto da NetApp. L'utilizzo o l'acquisto del presente prodotto non comporta il rilascio di una licenza nell'ambito di un qualche diritto di brevetto, marchio commerciale o altro diritto di proprietà intellettuale di NetApp.

Il prodotto descritto in questa guida può essere protetto da uno o più brevetti degli Stati Uniti, esteri o in attesa di approvazione.

LEGENDA PER I DIRITTI SOTTOPOSTI A LIMITAZIONE: l'utilizzo, la duplicazione o la divulgazione da parte degli enti governativi sono soggetti alle limitazioni indicate nel sottoparagrafo (b)(3) della clausola Rights in Technical Data and Computer Software del DFARS 252.227-7013 (FEB 2014) e FAR 52.227-19 (DIC 2007).

I dati contenuti nel presente documento riguardano un articolo commerciale (secondo la definizione data in FAR 2.101) e sono di proprietà di NetApp, Inc. Tutti i dati tecnici e il software NetApp forniti secondo i termini del presente Contratto sono articoli aventi natura commerciale, sviluppati con finanziamenti esclusivamente privati. Il governo statunitense ha una licenza irrevocabile limitata, non esclusiva, non trasferibile, non cedibile, mondiale, per l'utilizzo dei Dati esclusivamente in connessione con e a supporto di un contratto governativo statunitense in base al quale i Dati sono distribuiti. Con la sola esclusione di quanto indicato nel presente documento, i Dati non possono essere utilizzati, divulgati, riprodotti, modificati, visualizzati o mostrati senza la previa approvazione scritta di NetApp, Inc. I diritti di licenza del governo degli Stati Uniti per il Dipartimento della Difesa sono limitati ai diritti identificati nella clausola DFARS 252.227-7015(b) (FEB 2014).

#### **Informazioni sul marchio commerciale**

NETAPP, il logo NETAPP e i marchi elencati alla pagina<http://www.netapp.com/TM> sono marchi di NetApp, Inc. Gli altri nomi di aziende e prodotti potrebbero essere marchi dei rispettivi proprietari.